## VIEWPOINT PSCREENING

## W wheaton<br>college<br>massachusetts

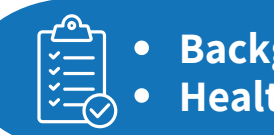

**Background Check Health Portal**

**STEP 1: GO TO the School's Landing Page on Viewpoint Screening's Website: <https://www.viewpointscreening.com/wheatoncollege>**

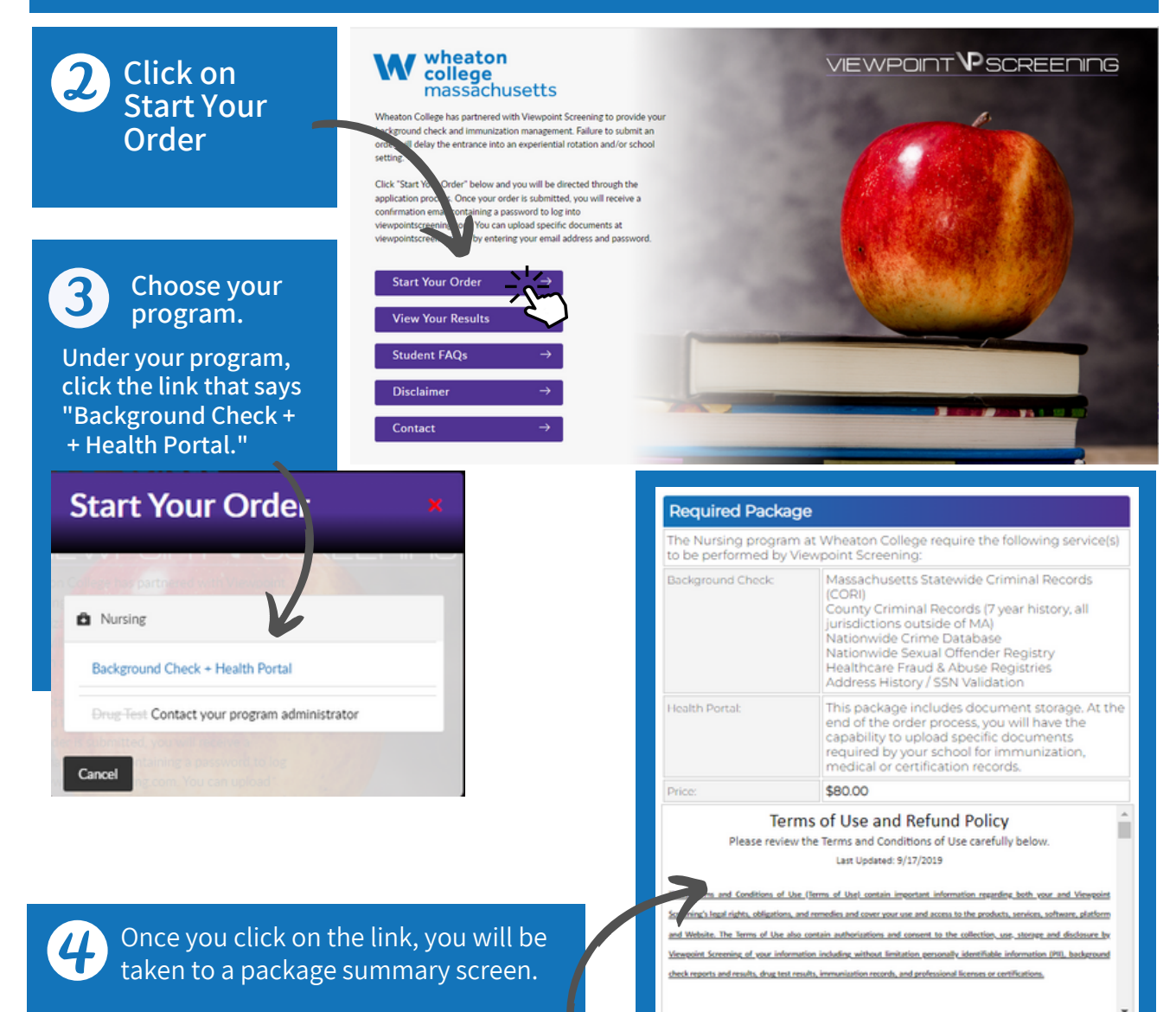

**1**

 $\Box$  ih

Next

fund Policy

ead, understand and agree to the Viewpoint Screening Terms of

Once you review your package and the terms of use policy, click the button to acknowledge and hit **NEXT**.

5

the card

Do not click

**Complete** the APPLICANT INFORMATION and address sections as prompted.

**It is recommended to use your school email address.**

## **Applicant Information**

Do not place an order on someone's behalf. This form must be filled out by the individual who requires Viewpoint Screening services

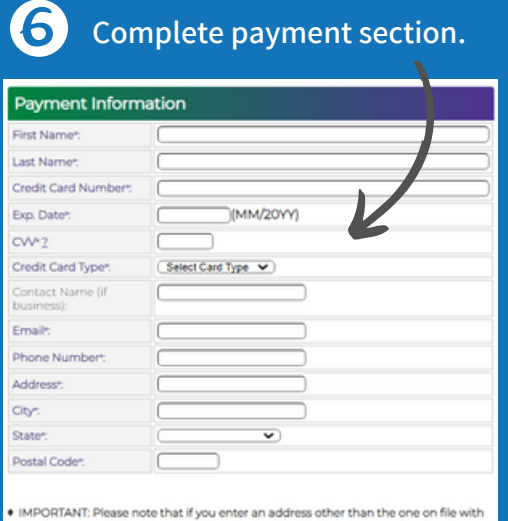

" in "oriental card's issuing bank, or an incorrect CVV code, Viewpoint Screening will deny<br>your transaction for security purposes. Additionally, denied transactions may cause the<br>funds to be held by your bank for up to 5

NC: Your credit card will be charged when you click "Next." This fee is nonre than once or you may be charged multiple times.

\* "Viewpoint LLC" will appear on your credit card statement A Parent or Guardian's credit card will be accepted.

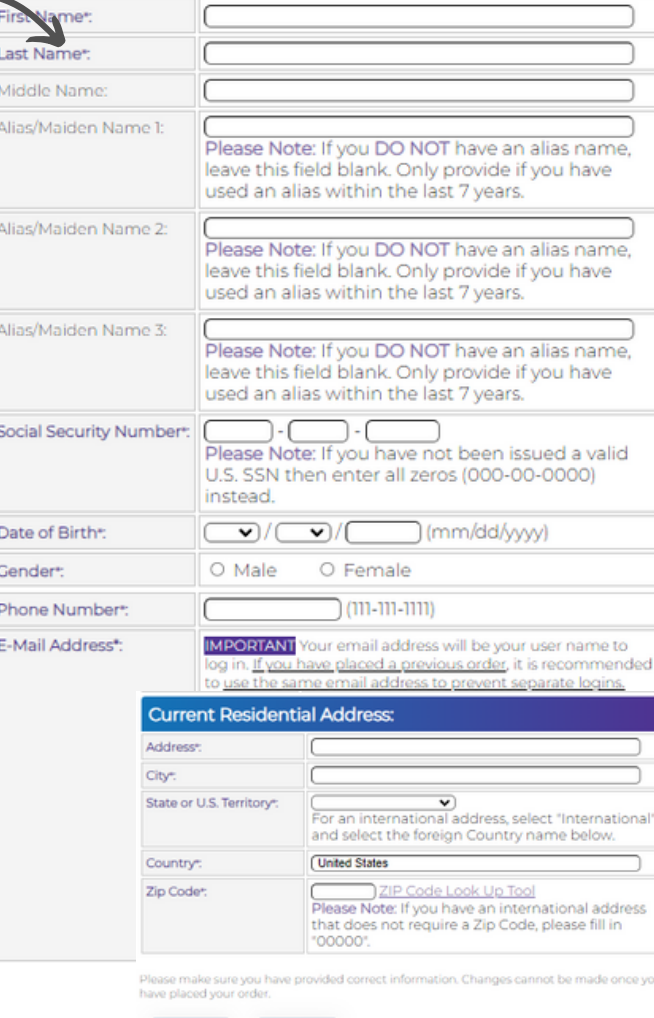

**Log In to Your Account**

Once your order is complete, you should be taken to a screen to like this to the right.

Your username will be the email you used to set up your account.

Change password here, and **it will log you in to the Viewpoint System.**

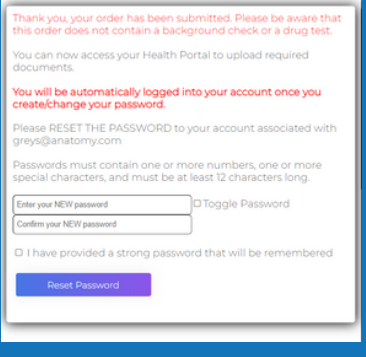

Back

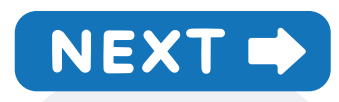

**HEALTH PORTAL:** Follow instructions on the following pages to view your Health Portal requirements (to upload documents).

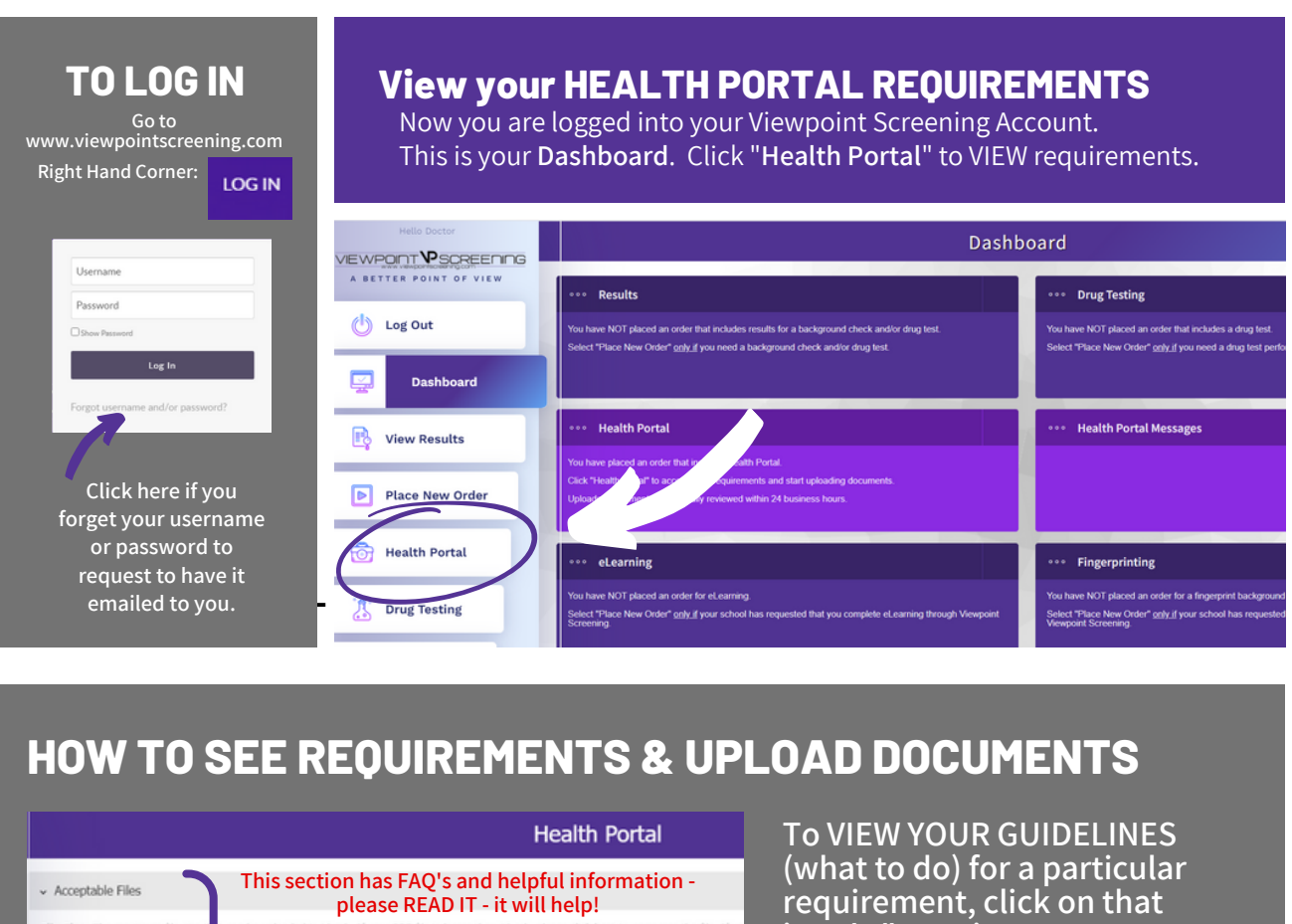

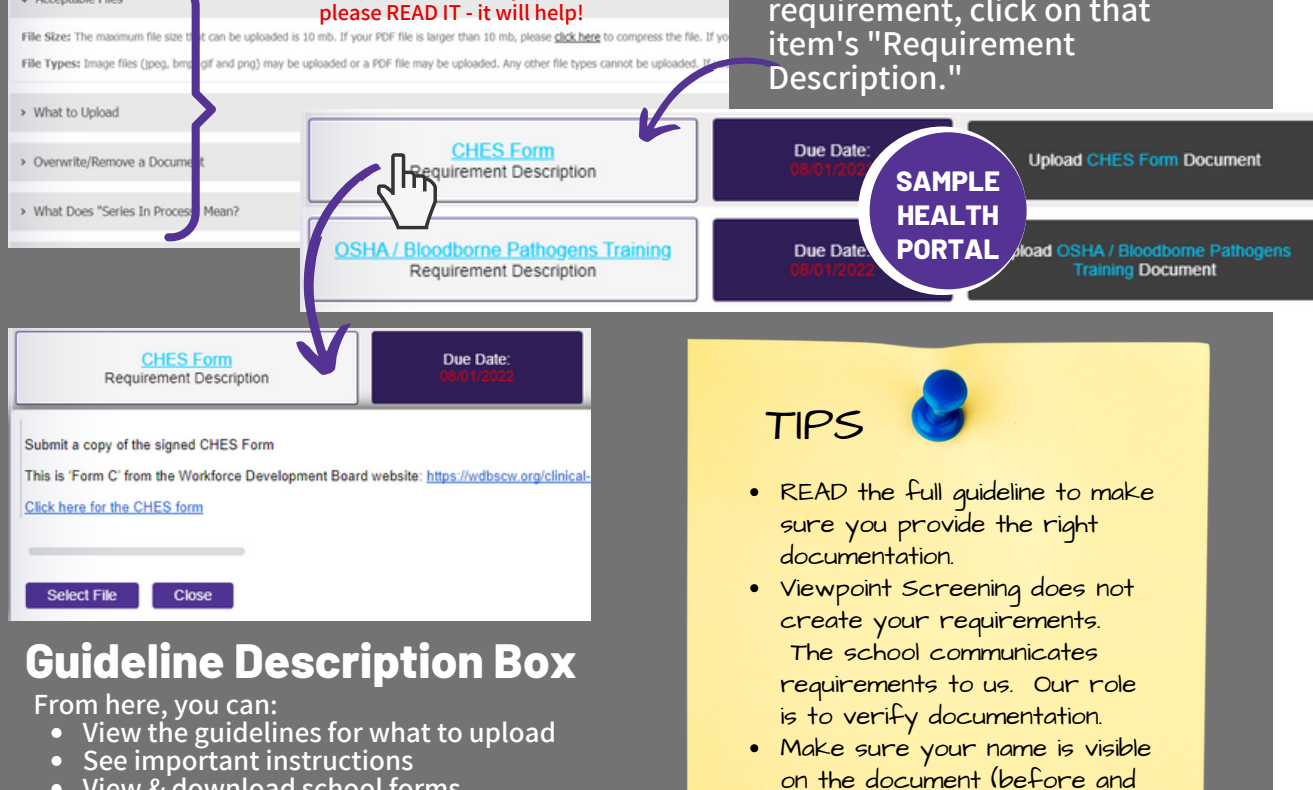

- **View & download school forms**
- **Upload a file to correspond with this requirement**

AFTER upload).

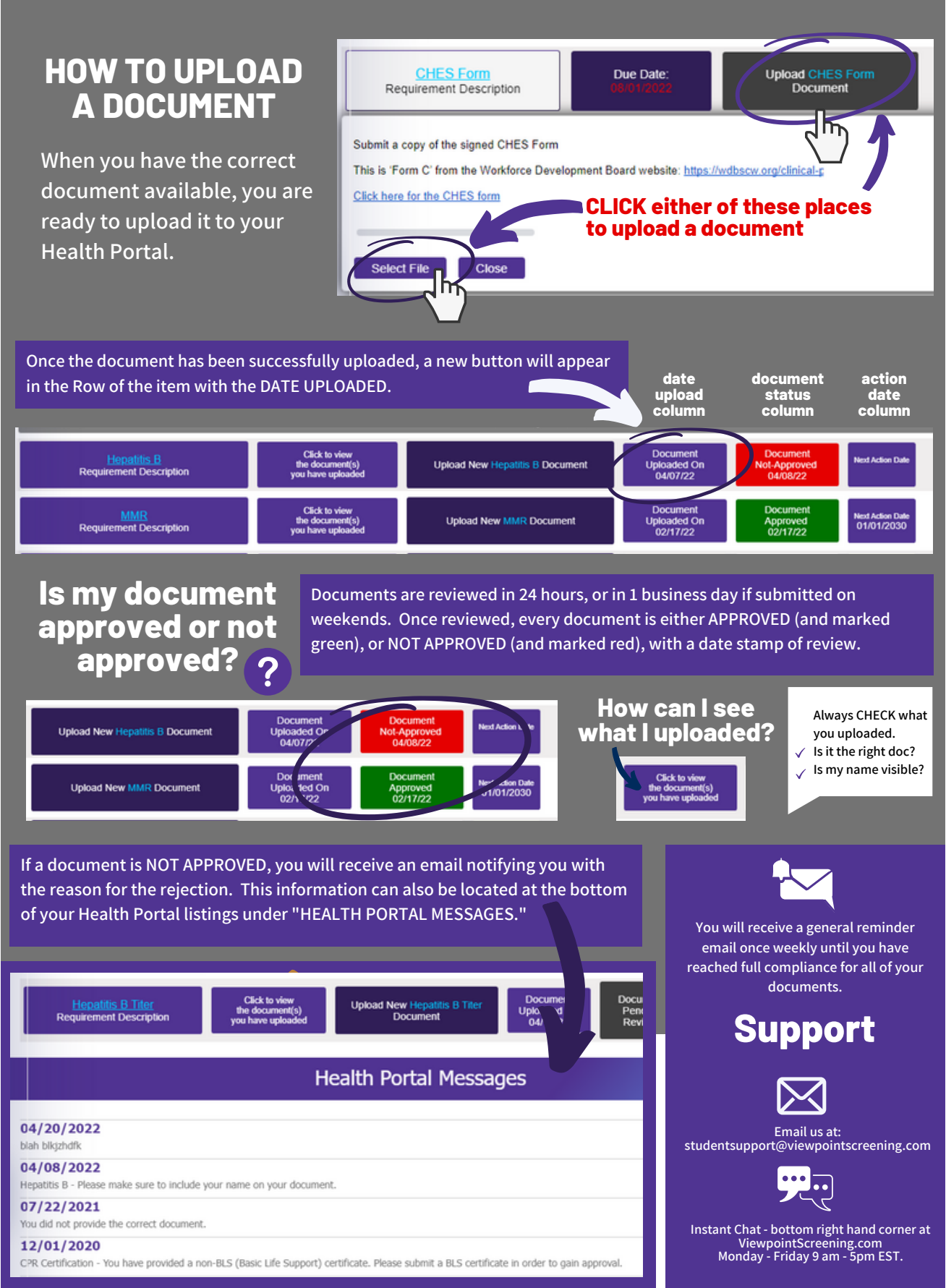